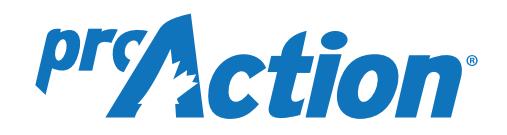

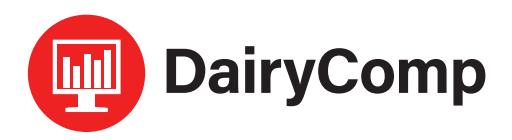

# *305 Protocols & Treatments*

## **Creating a Protocol**

Access **TREATMENT PROTOCOLS** through typing **ALTER\7** in the command line or under HEALTH menu>Treatment Protocols. To add treatment protocols as a menu item, contact DairyComp Support.

To add a new protocol, select **ADD** in the top left corner (or [insert] on the keyboard). Select CANCEL from the list of default protocols and a blank template will open.

Enter the appropriate information to customize the protocol (Figure 1):

**Description:** Usually states the drug and mode of treatment.

**Event:** Using the drop-down menu, select the health event that this protocol will be used to treat.

**Default remark:** This remark will appear on the cowcard. The recommended entry is to use a 3-letter short form for a drug name, followed by number of days to be on treatment, followed by drug amount per treatment (i.e. PEN4.40: penicillin for 4 days, each treatment dosage is 40 cc). For protocols involving quarters or hooves, include QQ to indicate which quarter or hoof is being treated (i.e. Mastitis treatment: Cefalak, treated for 2 days, 1 tube the remark would be CFL2.1QQ and the QQ is filled in at time of treatment with quarter or hoof treated LH=left hind, RF=right front, etc.).

**Prompt for event remark:** For most protocols, enter **'N'**. Use **'Y'** if extra information needs to be added at time of treatment (i.e. note quarter or hoof treated).

**Destination pen:** If an animal is to be moved to a different pen (i.e. hospital pen) following treatment, enter in the new group number.

**Days Milk Withhold after last treatment:** Enter the number of days of milk withhold following the last treatment.

*Note: When entering* Dry Treatment Milk Withdrawal, *enter the number of days withhold from fresh date (FDAT).*

**Days Meat Withhold after last treatment:** Enter the number of days of meat withhold following the last treatment.

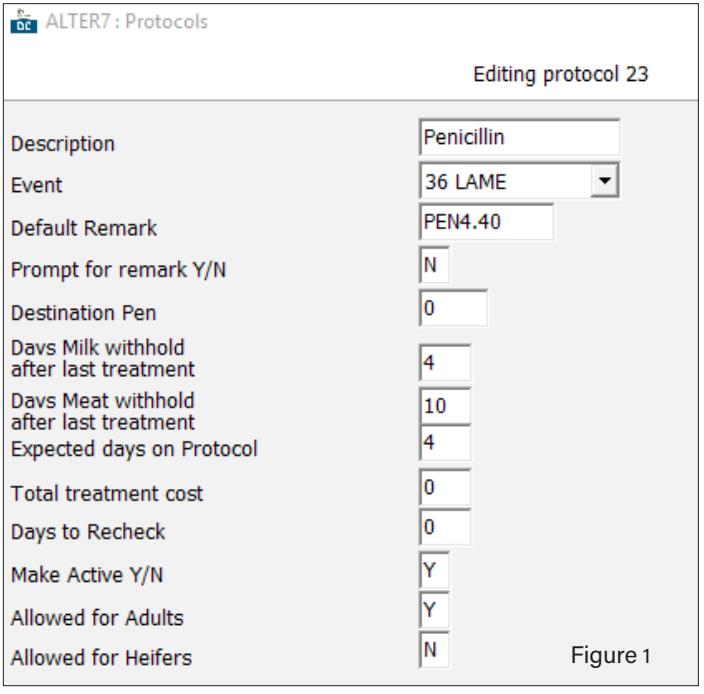

*Numbers used are examples only. It is the responsibility of the producer to obtain and enter correct withold dates and information when creating protocols.*

**Expected days on protocol:** Number of days the animal will be receiving the treatment. This is required so DairyComp can calculate the correct withhold dates.

**Total treatment cost:** This is not required and not recommended. It is difficult to measure the true treatment cost.

**Days to recheck:** Enter in only if you want a follow up date set for this animal. This is unrelated to the vet list.

**Make active:** Select **'Y'** to enable the protocol.

**Allowed for Adults or Heifers:** Select 'Y' or 'N' to allow or restrict protocols from Cows or Heifers. Ideal if certain drugs should not be applied to youngstock or vice versa.

After selecting **"OK"** you should see the protocol added into the protocol table (Figure 2).

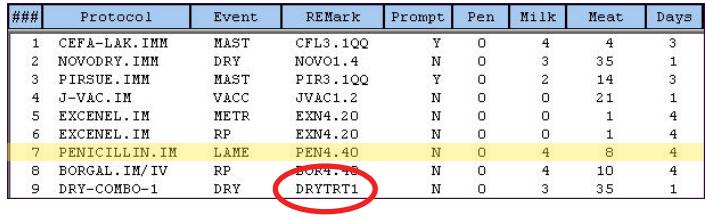

Figure 2

## **Entering Treatment Information**

After protocols have been created in DairyComp, a protocol list should appear when entering in a health event treatment. There will be prompts to fill in additional related information (treatment items) including:

- **• Time of first treatment:** 'A' for AM, or 'P' for PM
- **• Broken needle:** 'Y' or 'N'
- **• Worker:** Initials of worker initiating protocol treatment
- **• Treatment mode:** IM, IMM, IV, SQ, etc.
- **• Valid Expiry date:** 'Y' or 'N'

*Note: Enter Health Event treatment only once, as the protocol will indicate how many days the animal is treated.*

#### **Viewing Treatment History**

This information is automatically filed into a report called Treatment Log (command ECON\CQM). This will provide the auditor with the required treatment information history (Figure 3).

When you go to the treatment history, there is the option to **Run Report** (and select desired date range), or Add Remark Details (Figure 4).

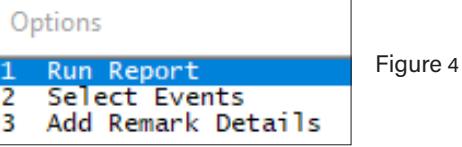

## **Adding Details to a Protocol**

**Add Remark Details** (Figure 5), allows you to write details about a protocol and it will appear on the treatment history. Details here will stay connected with the protocol and appear in the treatment log every time the protocol is used.

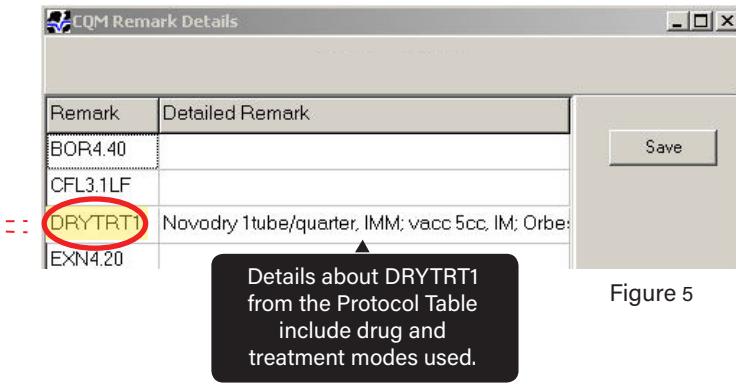

This is a suitable location to make notes when combinations of drugs and/or treatment modes are used. After adding details about a protocol remark, the treatment log will appear (Figure 3). The details added to the DRYTRT1 protocol can be seen under DETAILS heading.

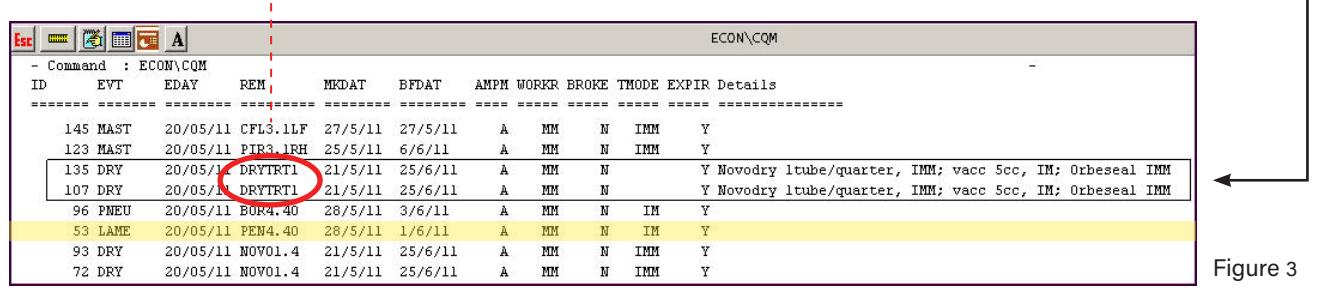

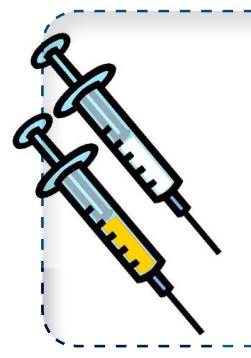

### **Treatment Protocols Involving a Combination of Drugs**

hen using multiple drugs in a combination, only ONE protocol is needed, but it must indicate all drugs used. In most combination cases, drugs will be used 'off-label' and a vet prescription indicating the withdrawal periods is necessary. It is suggested to name the protocol accordingly (eg. DRYTRT1: dry off treatment combination: Novodry, Orbeseal and vaccination), and indicate the drug and dosages in the *Add Remark Details.* 

If the treatment protocol requires more than one mode of treatment (TMODE - as in the example *intra-mammary* and *intramuscular*), leave the TMODE blank and record modes in the *Add Remark Details* section.

*For more information on the DairyComp proAction module, please contact CanWest DHI DairyComp Support at 1-800-549-4373. For further details on the proAction Program, please contact your Provincial producer organization or proAction website.*